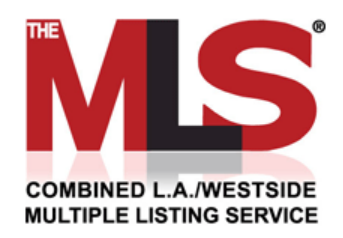

## **Another FREE Member Benefit Available to The MLS®/CLAW Members**

## **GET FREE LEADS!**

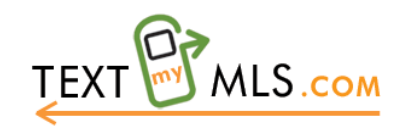

## **How to Get Started**

- Go to [www.textmymls.com](http://www.textmymls.com/)
- To register, Click on the Agent Sign‐Up Link.

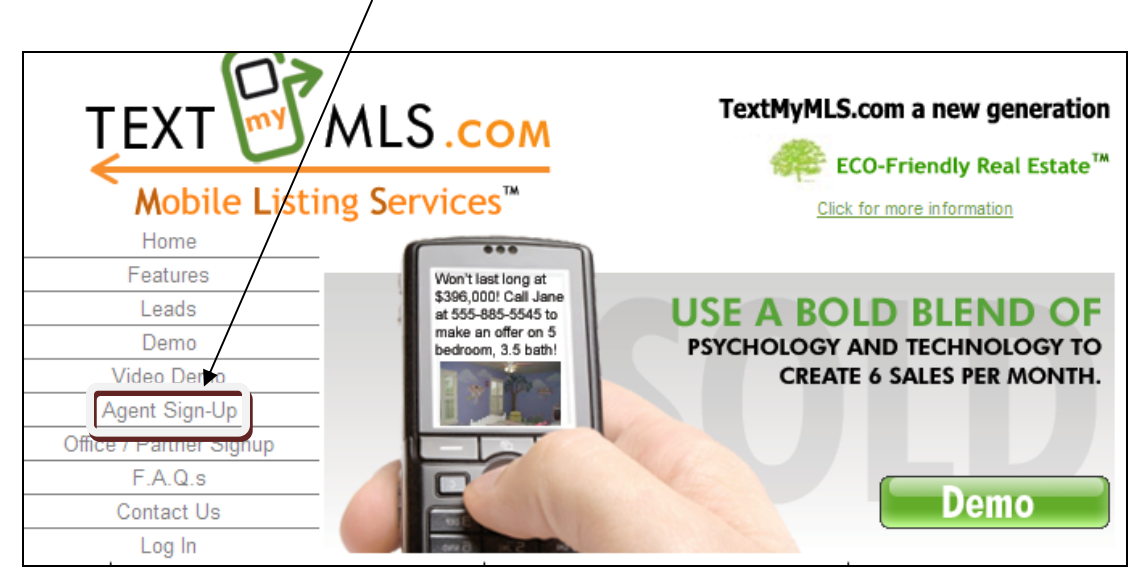

• Create an account by entering your user information, agreeing to the Terms & Conditions, and clicking the Submit button. Note: Use your MLS User ID as the User Name. *Disregard the promotional code on the registration page.*

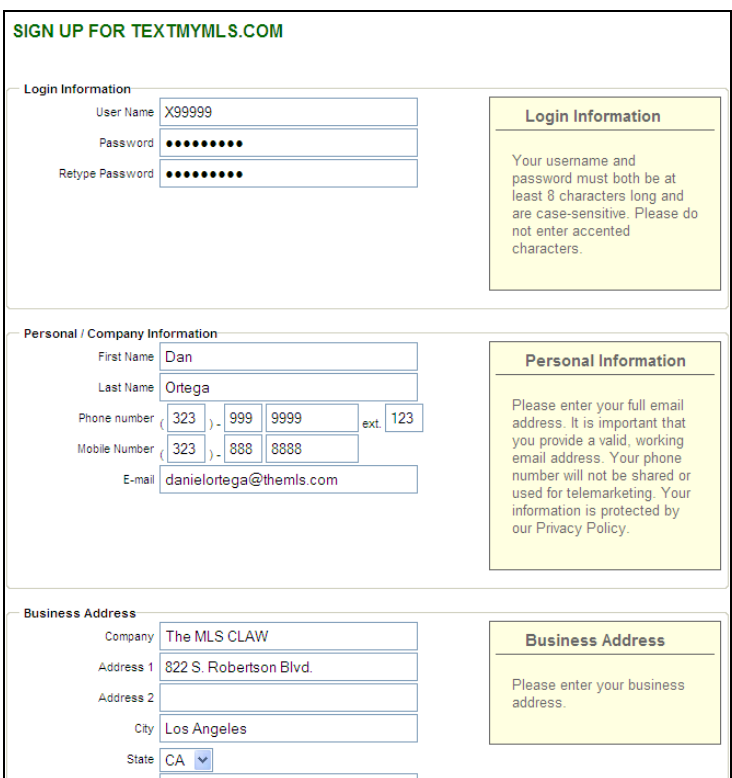

- You will receive an email from [support@textmymls.com](mailto:support@textmymls.com) confirming that your account has been activated. An MLS code will be automatically provided. (One Code per Active Listing) To request additional codes, please contact The MLS® Help Desk at (310) 358 -1833.
- Once your account has been activated, you will need to login to

[www.textmymls.com/login.asp](http://www.textmymls.com/login.asp) to setup your property information.

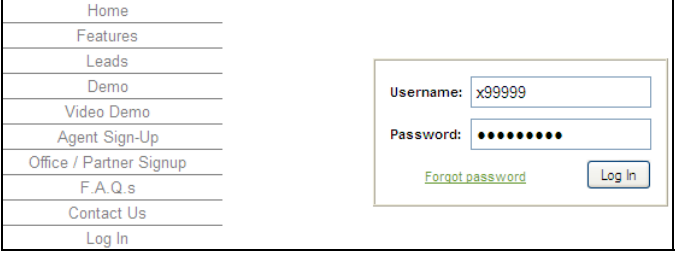

• You will be directed to the Listings Section. Click on the MLS code link to enter your listing information.

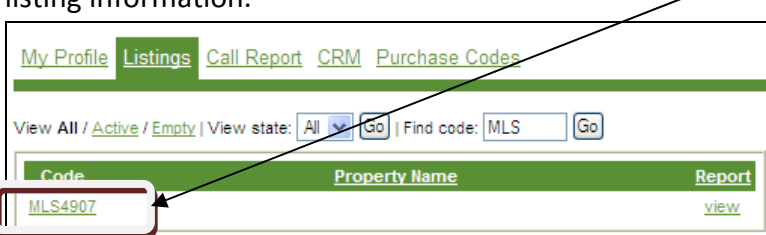

• Enter the listing information and click the Save Listing button. (Note: Photos should be uploaded **ONLY** after you have saved the listing.)

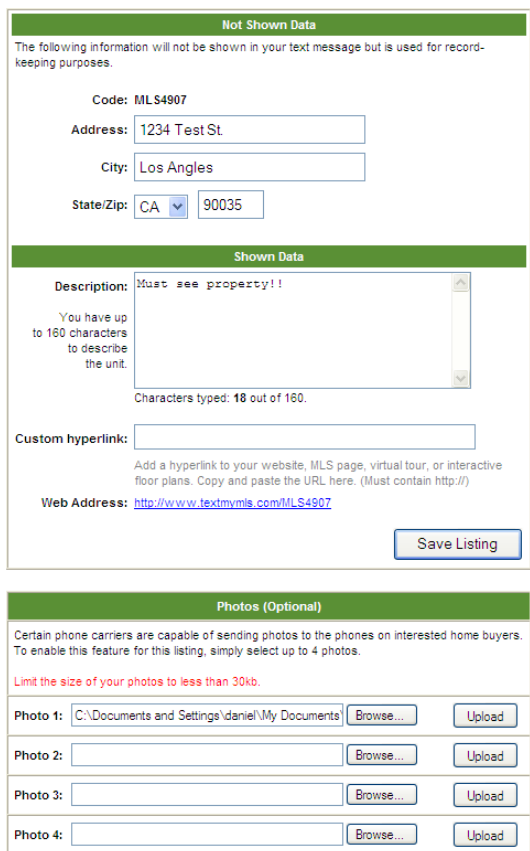

• Order a sign displaying the MLS code for your property and the 70734 number that the public will dial to receive information about the property. The following are samples of how you can add your Code and number to your custom signs.

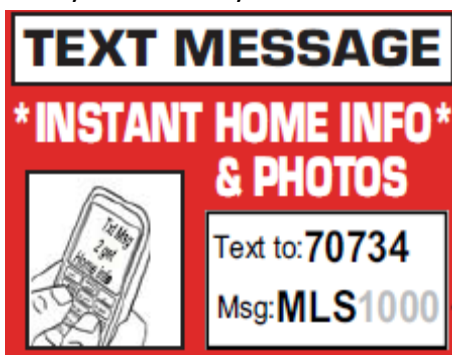

## Text to: 70734 Msg: MLS1000

- The following is a link to a sign company that is already familiar with this process.
	- o [Reichert's](http://www.textmymls.com/docs/MLSorderform.pdf) Signs, Inc. ‐ <http://www.textmymls.com/docs/MLSorderform.pdf>

• To view a list of potential prospects, login to [www.textmymls.com](http://www.textmymls.com/) and click the Call Report Link. This will display all the people that have utilized your MLS code. Once you call your potential prospects and collect their contact information, click the **edit** link to fill out their information.

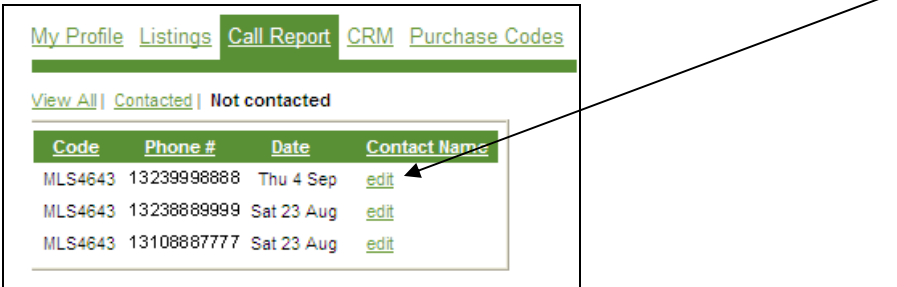

• Click the Save Contact Information button to save your contact. Your lead will be moved from the Call Report to the CRM (Customer Relationship Management).

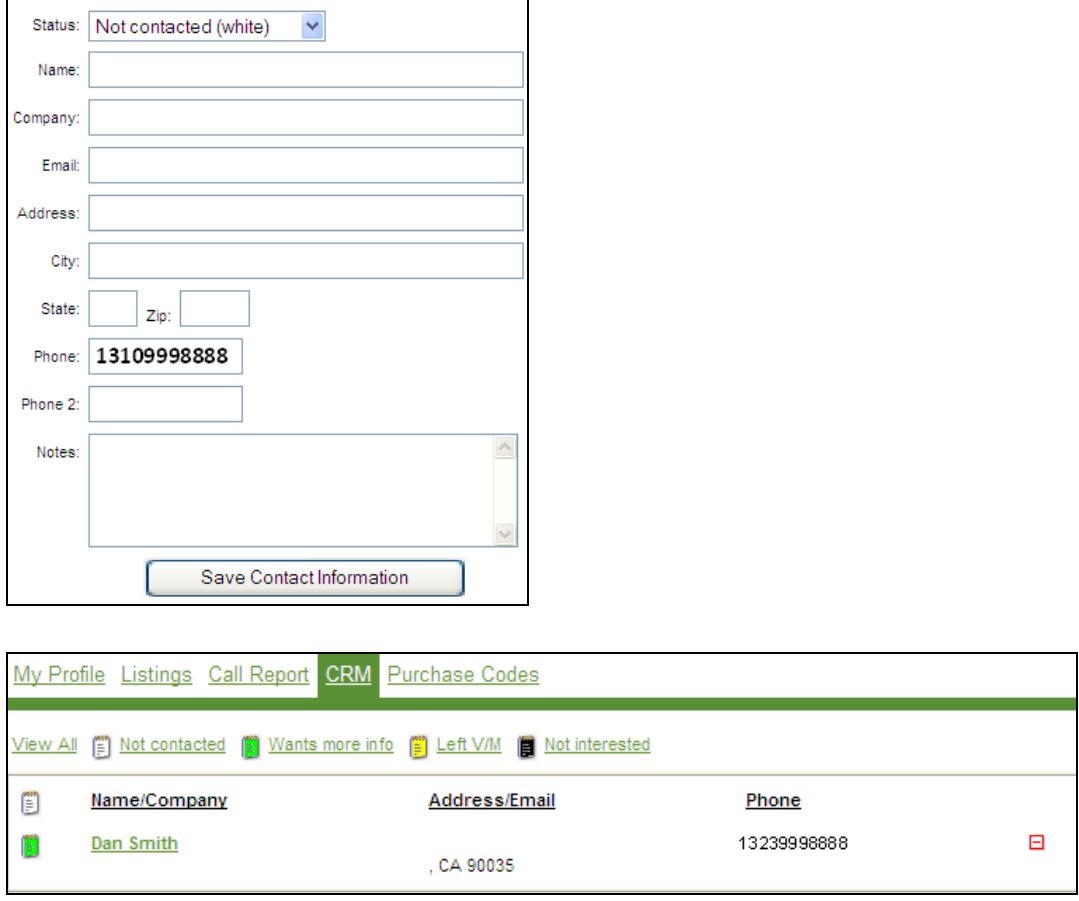

**For any questions, please call The MLS® /CLAW Help Desk at (310) 358‐1833.**